# **Advanced Backup & Recovery**

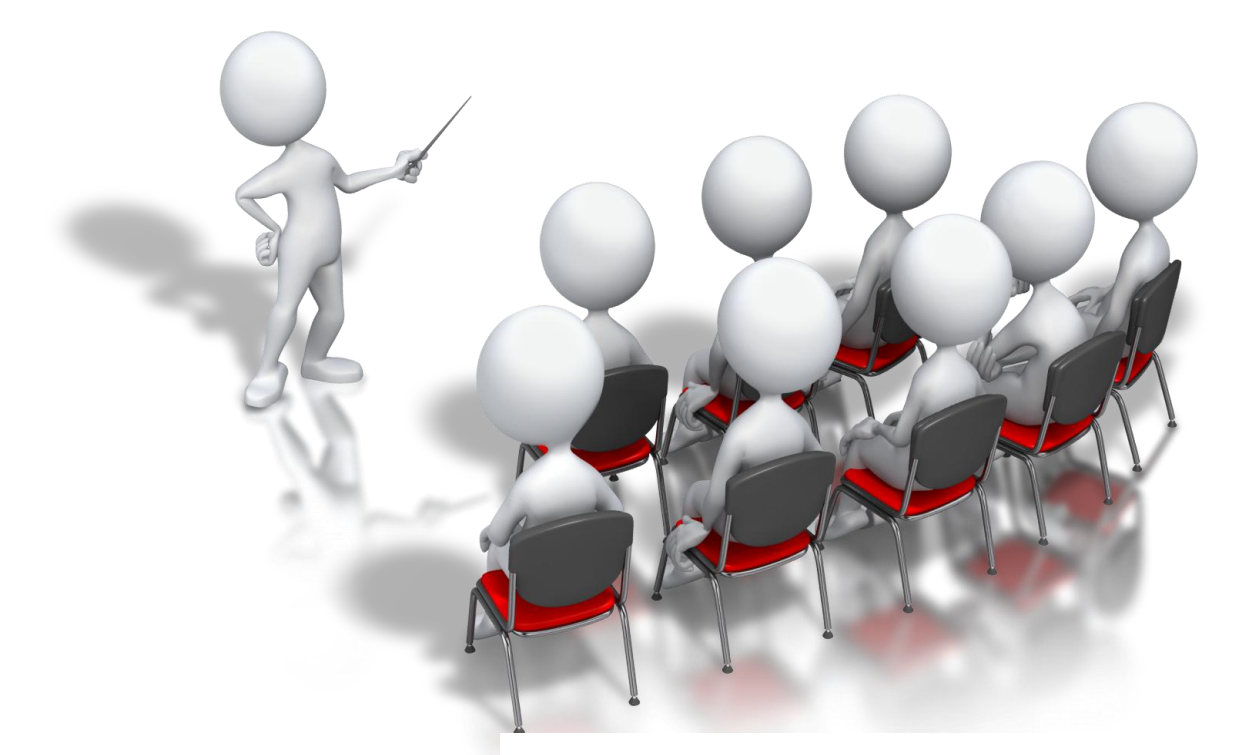

#### **By:**

**Francisco Munoz Alvarez** 

Unconference JPOUG db rechshowcase

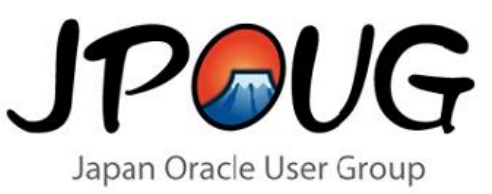

#### **About the Speaker**

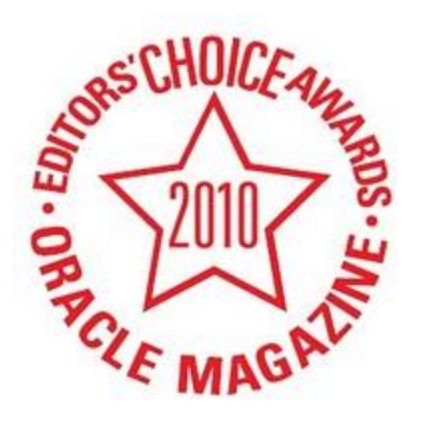

#### **Francisco Munoz Alvarez**

Oracle ACE Director CLOUG (Chilean Oracle Users Group) President LAOUC (Latin American Oracle Users Group Council) President NZOUG (New Zealand Oracle Users Group) President IOUC LA Spokesperson 8/9/10g/11g OCP, RAC OCE, AS OCA, E-Business OCP, SQL/PLSQL OCA, Oracle 7 OCM Oracle 7, 11GR2 and OVM 3.1 Beta Tester ITIL Certified 2010 ACE Director of the year by Oracle Magazine

Blog: [http://oraclenz.wordpress.com](http://oraclenz.wordpress.com/) - Email: [mbatec@hotmail.com](mailto:mbatec@hotmail.com) – Twitter : fcomunoz

Revera: Oracle Professional Services Manager

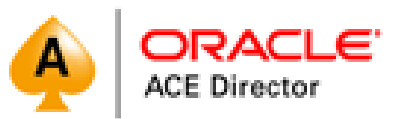

#### Some Conferences

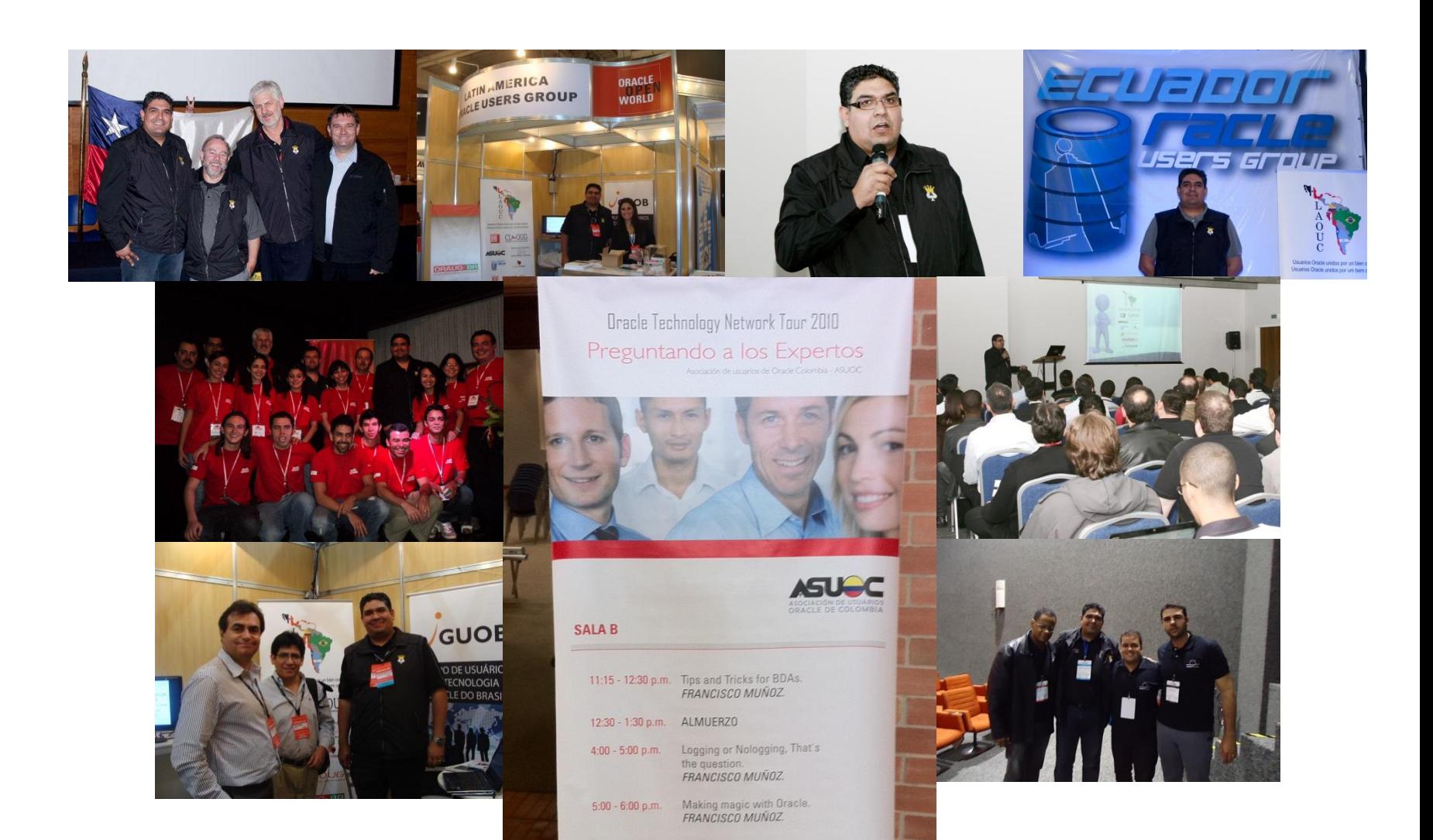

# **OK,are you from?**

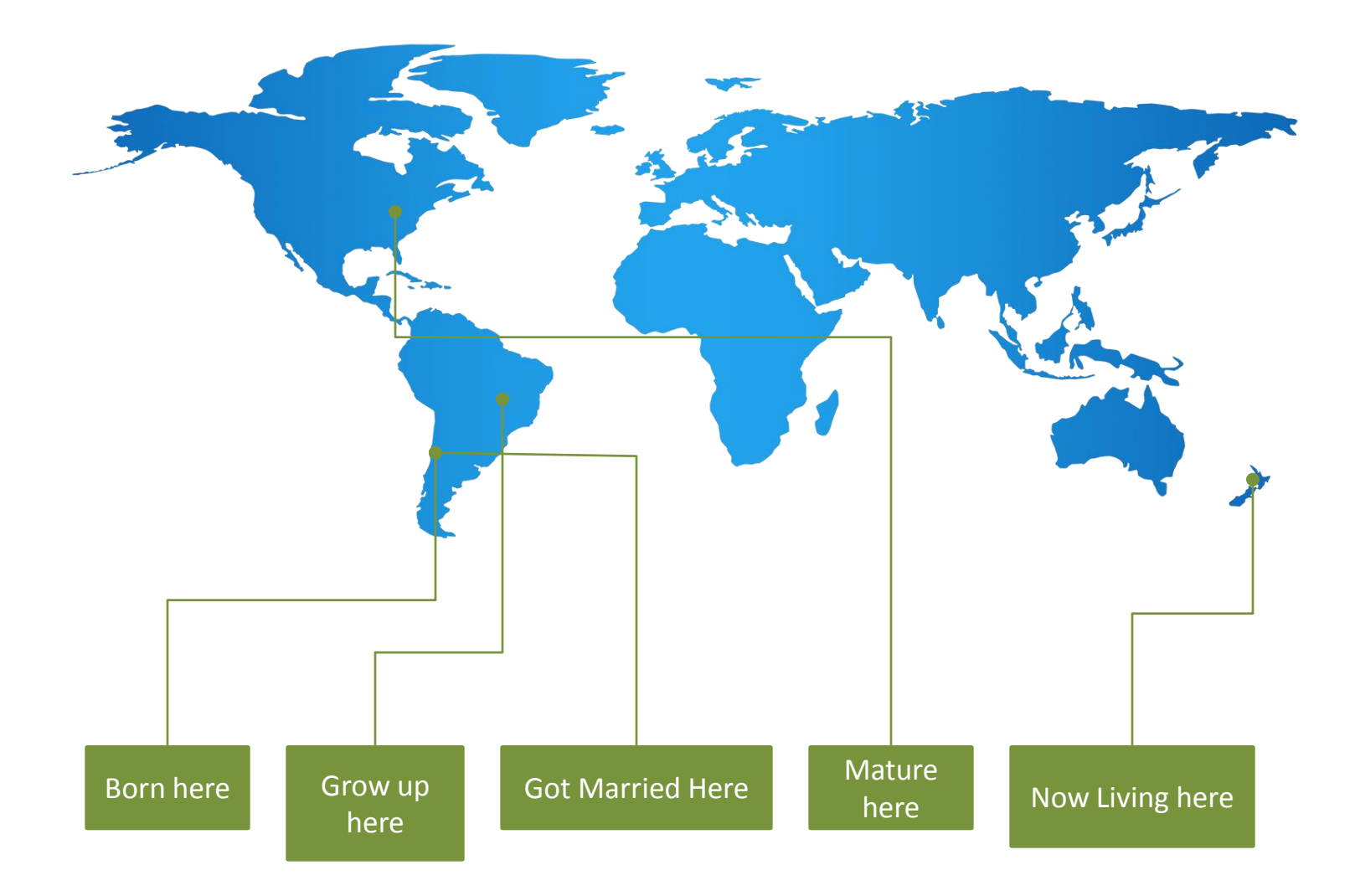

# **Advanced RMAN**

#### In this session…

- Point-in-time recoveries
- RMAN and Flashback database
- RMAN and encryption
- Performance tuning RMAN operations
- Database duplication
	- Backup based database duplication
	- Active database duplication (11g)
- Tablespace point-in-time recovery
- Reporting from the recovery catalog

#### **RMAN Point-in-Time Recovery**

# **RMAN Point-in-Time Recovery**

- You can recover your database to a specific:
	- Point-In-time
	- System Change Number
	- Log Sequence Number
- Useful for
	- Restoring after a major error.
	- Restoring development databases.
	- Restoring from a lost online redo log.

#### **RMAN Recovery**

Incomplete Recovery – About Resetlogs

- It can be confusing sometimes, having to figure out when to use resetlogs.
- In general, the database will always tell you when you must use resetlogs.
- All incomplete recoveries will require the use of the resetlogs command.
- If you restore a backup control file, you will need to use the resetlogs command.
- In Oracle9i you should immediately backup the database after a resetlogs operation.

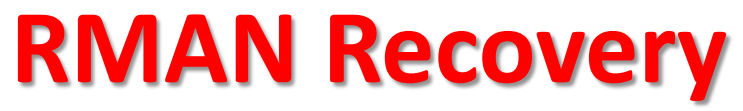

Incomplete Recovery

- RMAN supports incomplete recovery of your Oracle database.
- RMAN supports
	- Time based recovery
	- SCN based recovery
	- Log sequence based recovery

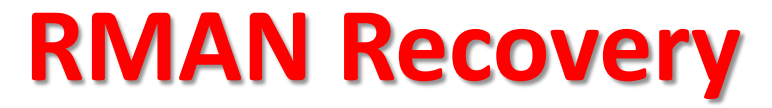

Incomplete Recovery – Time based recovery

• Use the **restore** and **recover** commands using the until time parameter to do a time based restore.

• Example:

startup mount; restore database UNTIL TIME "TO\_DATE('06/28/10 13:00:00','MM/DD/YY HH24:MI:SS')"; recover database UNTIL TIME "TO\_DATE('06/28/10 13:00:00','MM/DD/YY HH24:MI:SS')"; alter database open resetlogs;

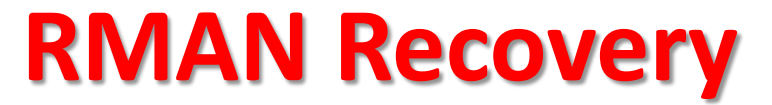

Incomplete Recovery – Change based recovery

- Use the **restore** and **recover** commands using the until time parameter to do a restore based on a specific log sequence number.
- You can find log sequence numbers in the v\$log\_history view.

#### • Example:

startup mount; restore database UNTIL sequence 504033; recover database UNTIL sequence 504033; alter database open resetlogs;

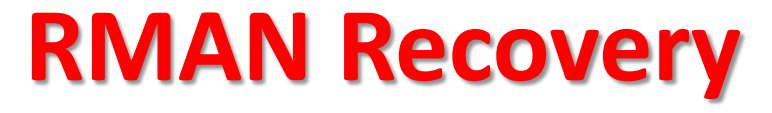

Incomplete Recovery – SCN based recovery

- Use the **restore** and **recover** commands using the until time parameter to do a SCN based restore.
- You can find the current SCN in the v\$database column current\_scn.

#### • Example:

startup mount; restore database UNTIL SCN 844039292; recover database UNTIL SCN 844039292; alter database open resetlogs;

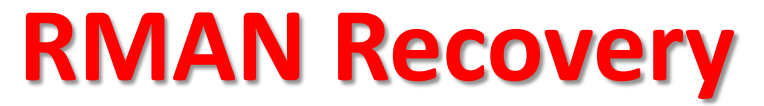

Incomplete Recovery – How Far Back Can I Go?

- What is required to complete a database pointin-time recovery?
	- Backup of database datafiles
	- All archived redo logs generated during backup until the desired point of recovery.

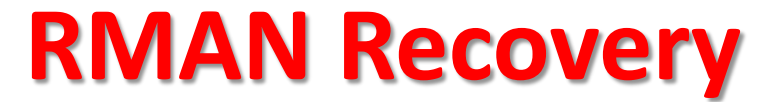

Incomplete Recovery – How Far Back Can I Go?

- You can use the list command to determine how far back you can restore the database.
- First, set the nls\_date\_format to see the date/time

Set nls date format=mm/dd/yyyy hh24:mi:ss

Or

export NLS\_DATE\_FORMAT="DD-MON-YY HH24:MI:SS"

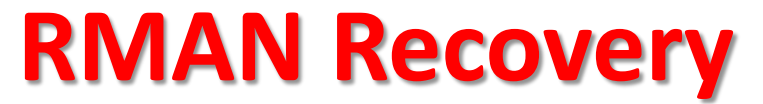

Incomplete Recovery – How Far Back Can I Go?

• Start RMAN and use the list backup of database summary command to see how far back you can restore your database.

RMAN> list backup of database summary;

using target database control file instead of recovery catalog

List of Backups =============== Key TY LV S Device Type Completion Time #Pieces #Copies ------- -- -- - ----------- ------------------- ------- ------- 80 B F A DISK 11/05/2008 11:03:08 1 88 B F A DISK 11/05/2008 13:36:38 1 92 B F A DISK 11/05/2008 13:41:59 1 1

Oldest backup

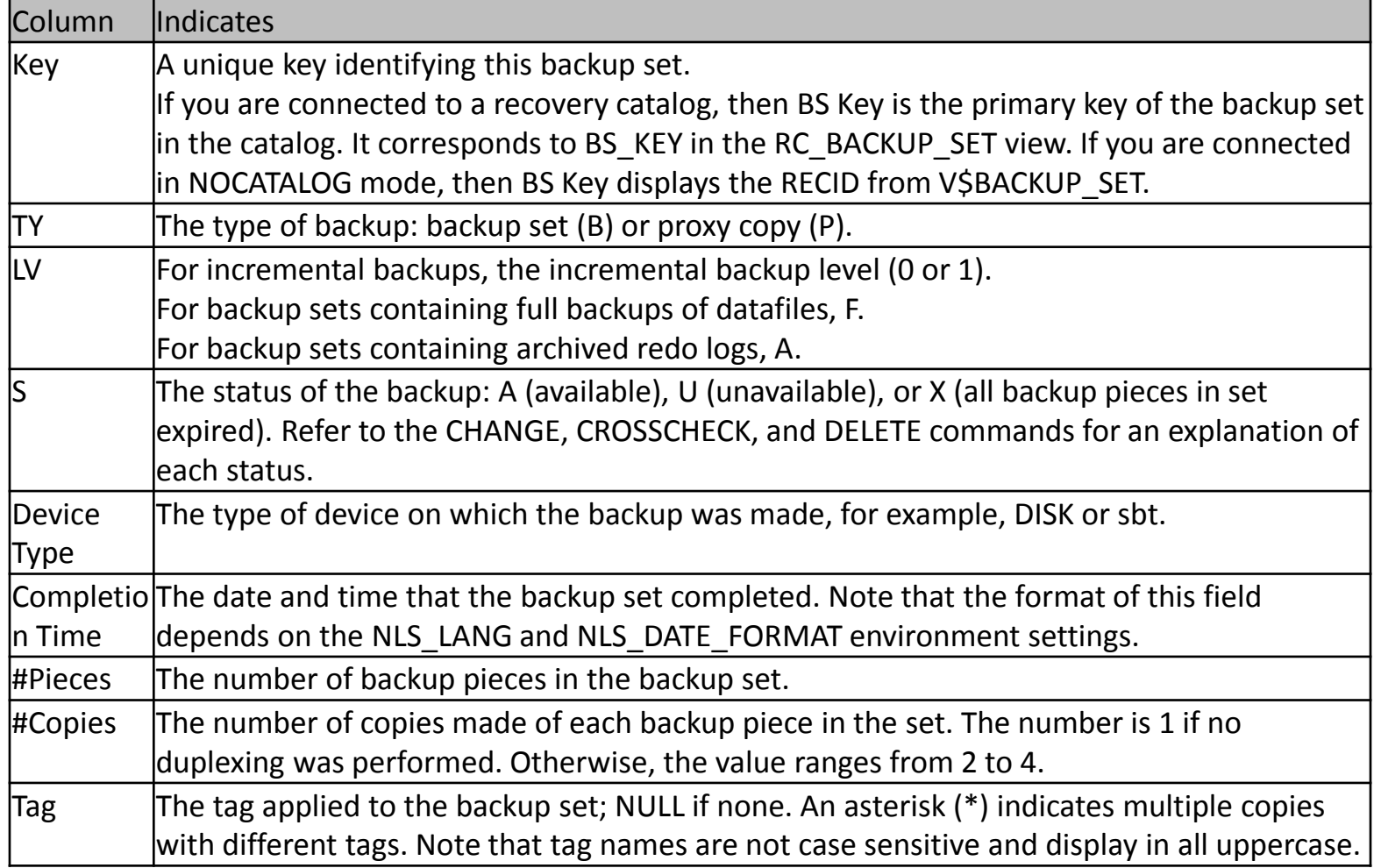

### **RMAN and Oracle Flashback Technologies**

• RMAN supports the Flashback Database functionality with the flashback database command.

• Must have configured the database for flashback database operations

- Flash recovery area configured
	- db\_recovery\_file\_dest
	- db\_recovery\_file\_dest\_size
- Set the flashback retention target (1440 default)
	- db\_flashback\_retention\_target

- Flashback logging configured
	- To enable flashback you should perform a clean shutdown

shutdown immediate;

- Mount the database Startup mount
- Enable Flashback alter database flashback on;

A inconsistent shutdown can lead to the following error:

SQL> alter database flashback on; alter database flashback on \* ERROR at line 1: ORA-38706: Cannot turn on FLASHBACK DATABASE logging. ORA-38714: Instance recovery required.

• Open the database

Alter database open;

- You can determine if the database is using flashback mode:
	- V\$DATABASE column FLASHBACK\_ON

SQL> select flashback on from v\$database;

FLASHBACK\_ON ------------------

YES

OEM Supports execution of these tasks too.

• You can use the v\$flashback database stat view to determine how far you can flashback your database.

select begin time, flashback data, db data, redo data, ESTIMATED FLASHBACK SIZE from v\$flashback database stat;

• You can use the view v\$flashback\_database\_log to determine how much space the recovery area requires for flashback logs:

```
select estimated flashback size
from v$flashback database log;
```
#### • Using RMAN to flashback your database

RMAN> shutdown immediate

RMAN> startup mount

```
RMAN> FLASHBACK DATABASE 
TO TIME="TO_DATE('01/11/2009 12:40:00','MM/DD/YY HH:MI:SS')";
```
RMAN SQL 'alter database open resetlogs'

• Don't forget, you can open the database read only before you complete the flashback operation.

• Make sure you have flashed back to the correct point in time.

- First, we need to determine, is there a bottleneck?
- Oracle provides database views to help us discover if there are bottlenecks.
	- V\$RMAN\_BACKUP\_JOB\_DETAILS
	- V\$SESSION
	- V\$PROCESS
	- V\$SESSION\_LONGOPS
	- V\$BACKUP\_ASYNC\_IO
	- V\$BACKUP\_SYNC\_IO

- Where are the possible bottlenecks?
	- Read operations
		- Control file
		- Recovery catalog
		- Reading backup sets during recovery
		- Reading memory buffers
	- Write operations
		- Control file
		- Recovery catalog
		- Writing to tape/disk
		- Writing to memory buffers

- First… what is the history of our backups, are they getting slower, backing up more?
- Sometimes we just think things are getting worse.
- Use V\$RMAN\_BACKUP\_JOB\_DETAILS view to find out for sure.
- Querying the view can be slow. (Bug 6868233) Throw in a RULE hint to work around this bug.
- View not reset when database is shutdown.

```
select /*+ RULE */ session key, session recid,
input type, start time, end time, output bytes,
elapsed_seconds
from v$rman_backup_job_details
where start time >= sysdate-180
and status='COMPLETED'
And input type='DB FULL';
```
- This view has one little problem you need to be aware of. • Running multipule RMAN operations with the same session can cause the view to accumulate totals.
- Oracle also offers a like Recovery catalog view •RC\_RMAN\_BACKUP\_JOB\_DETAILS

```
select /*+ RULE */ session key, session recid,
start time, end time, output bytes,
elapsed_seconds
from v$rman_backup_job_details
where start time >= sysdate-180
and status='COMPLETED'
And input type='DB FULL';
```
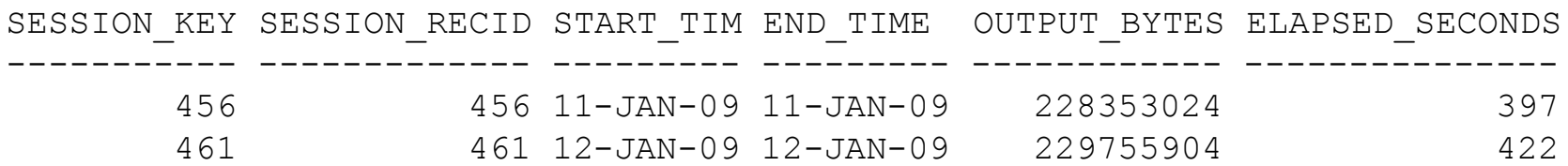

• In this case the operation on the  $12<sup>th</sup>$  took 25 seconds longer than that on the  $11<sup>th</sup>$ . Probably not a big deal.

• I might be concerned if it looked like this:

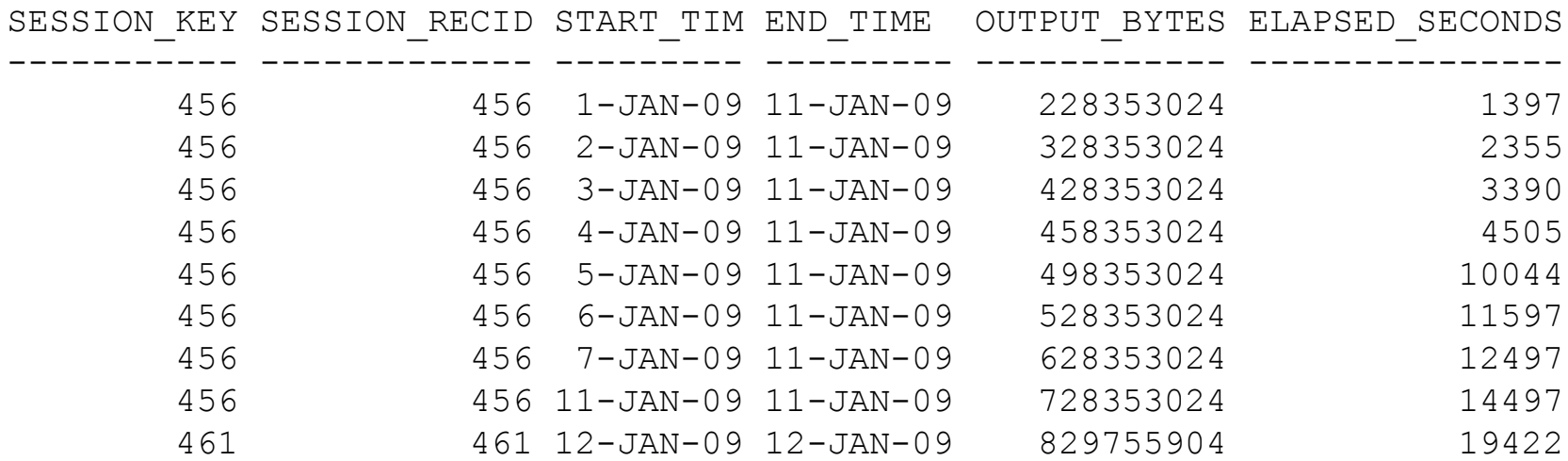

• Let's look at our most current RMAN backup so we can find session details.

select sid, serial#, program from v\$session where lower(program) like '%rman%';

SID SERIAL# PROGRAM

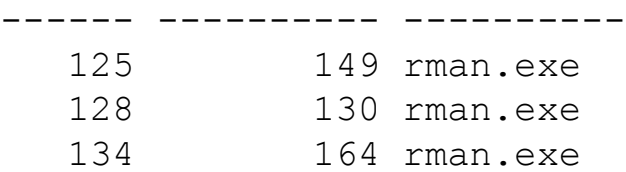

• A summary of the active session history might help (make sure you are licensed!)

Set lines 132 Column session id format 999 heading "SESS|ID" Column session serial# format 999 heading "SESS|SER|#" Column event format a40 Column total\_waits format 9,999,999,999 heading "TOTAL|TIME|WAITED|MICRO" Select session id, session serial#, Event, sum(time waited) total waits From v\$active session history Where session id||session serial# in  $(125149, 128130, 134164)$ And sample time > sysdate - 1 And program like '%rman%' And session state='WAITING' And time waited  $> 0$ Group by session id, session serial#, Event Order by session\_id, session\_serial#, total\_waits desc;

#### • The resulting output

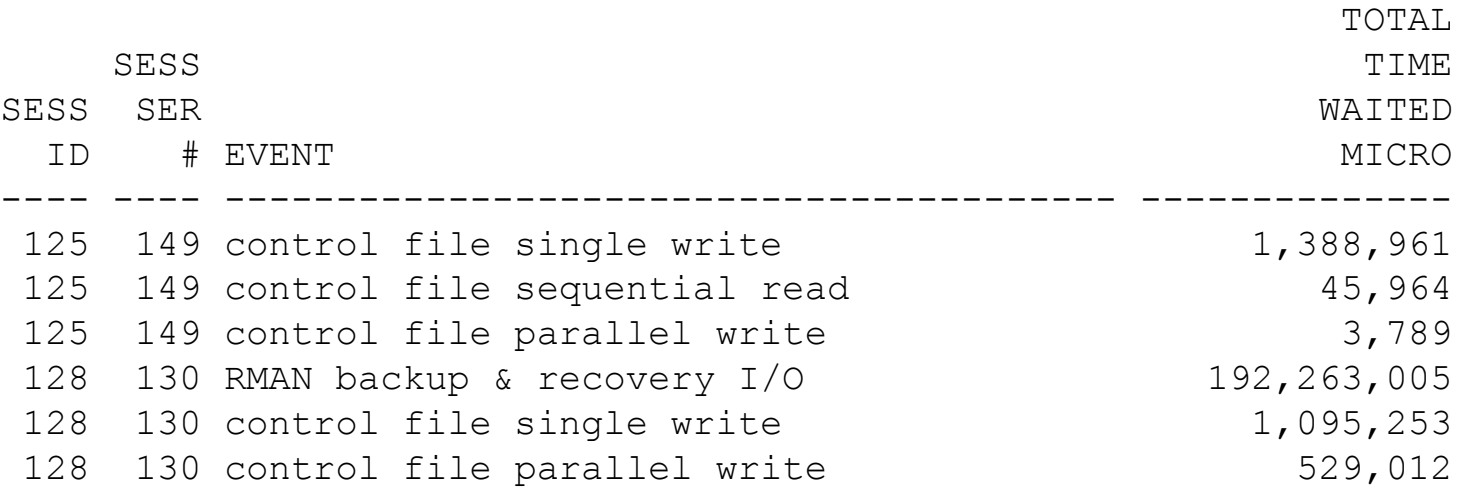

• Total waits of about 195 seconds. Runtime job details. It took 635 seconds to backup 1.3GB of data. Can we make this faster?

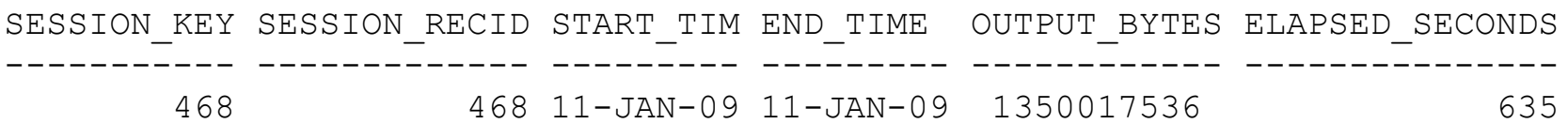

• Let's see what happens if we use compression.

RMAN> CONFIGURE DEVICE TYPE DISK BACKUP TYPE TO COMPRESSED BACKUPSET;

• What do you think will be the result?
• Let's look at the RMAN backup using compression. Here are the session details.

select sid, serial#, program from v\$session where lower(program) like '%rman%';

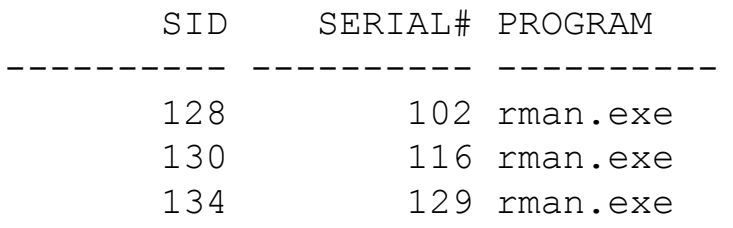

• The resulting output from v\$active\_session\_history:

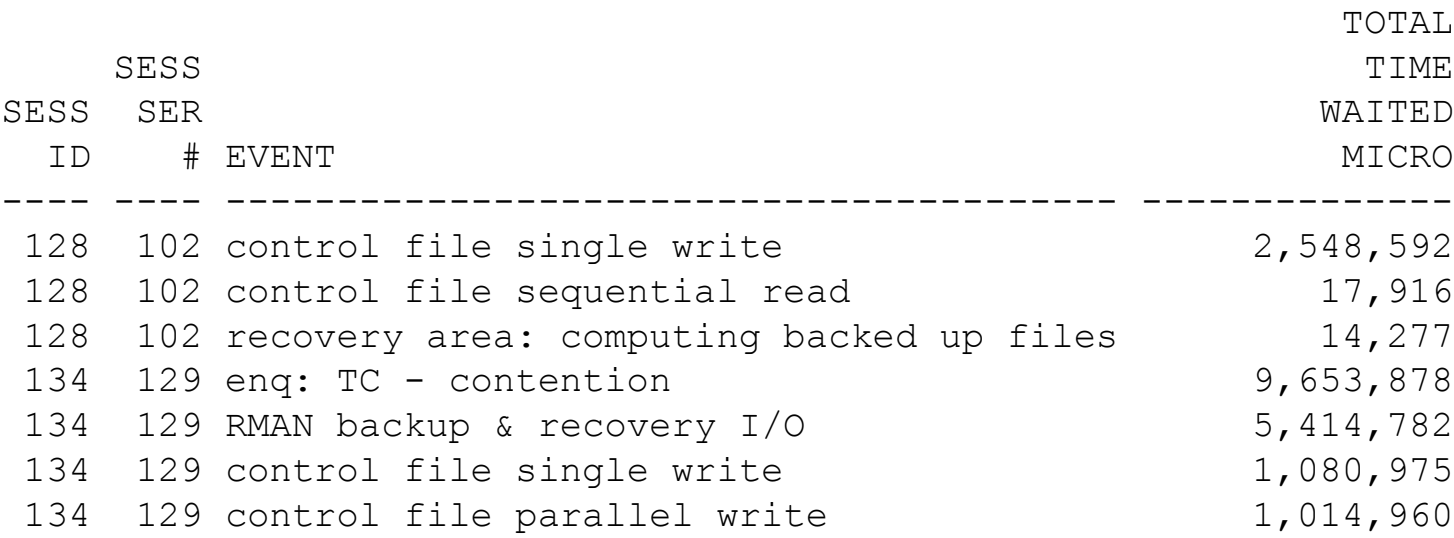

• Total waits of ~20 seconds for a backup that took a total of 397 seconds. Pretty good improvement there.

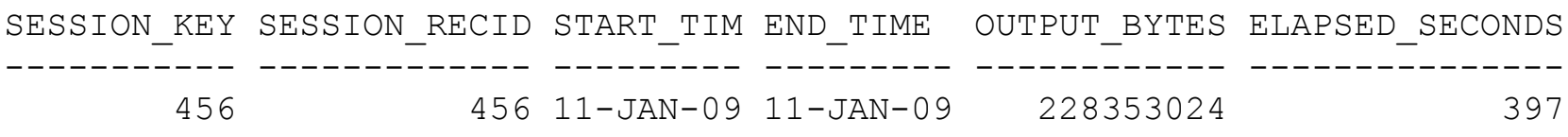

- How long will it take?
	- Sometimes the question is not how long, but how much longer.
	- You can use v\$session\_longops to get answers to such questions as seen here:
	- First, we have an rman backup running. Let's see which sessions it is connected to:

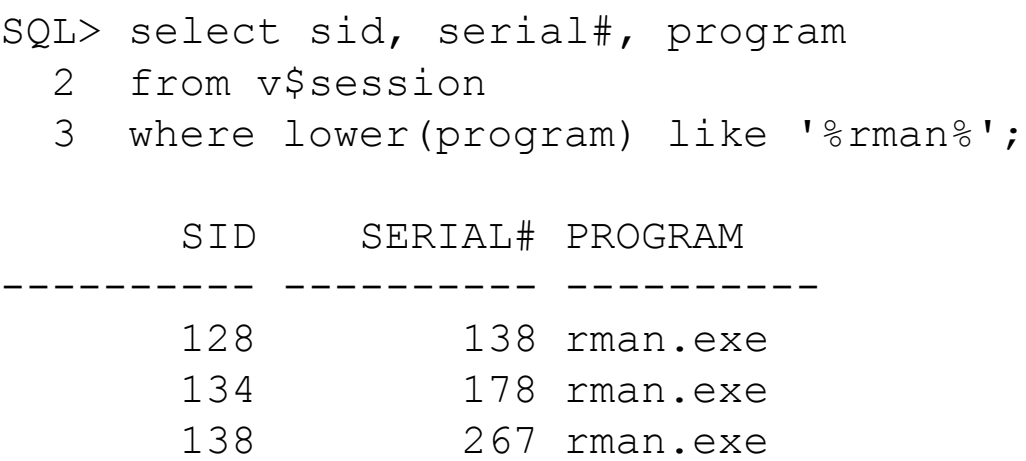

#### • How long will it take?

• Now we query the v\$session\_longops view to see how long that backup is expected to take:

```
Select sid, serial#, opname, time_remaining
From v$session_longops
Where sid||serial# in (128138,134178,138267)
And time remaining > 0;
```
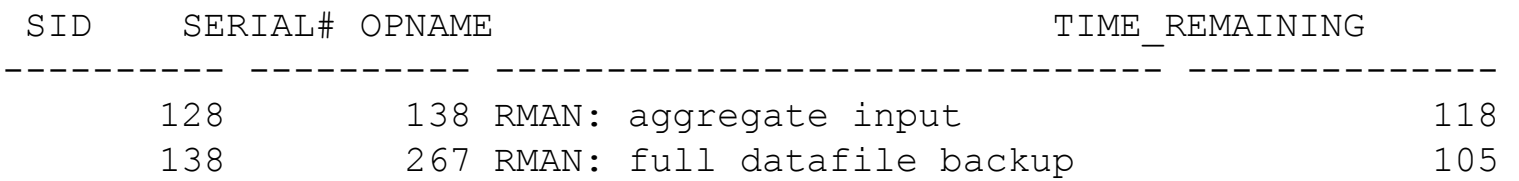

• The aggregate input line is the one we are interested in. It seems we have 118 seconds remaining for the running operation.

- Ideas to improve performance
	- Channels = available devices
		- Parallelize as best you can.
		- Don't over do it.
	- Datafile multiplexing
		- Allows parallelized datafile backups within a backup set/piece.
		- Impacts the size of the datafile read buffers.

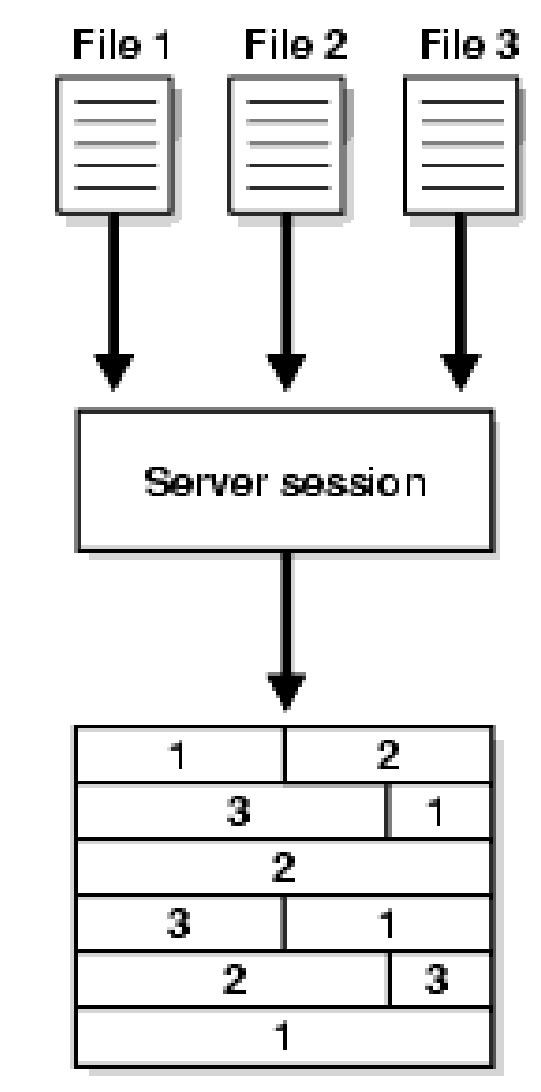

- •The default settings for Multiplexing are typically ok.
- Settings that impact Multiplexing:

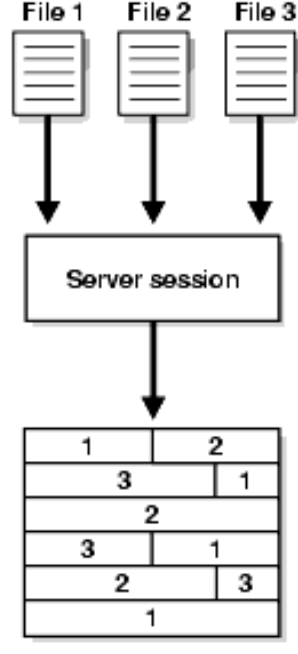

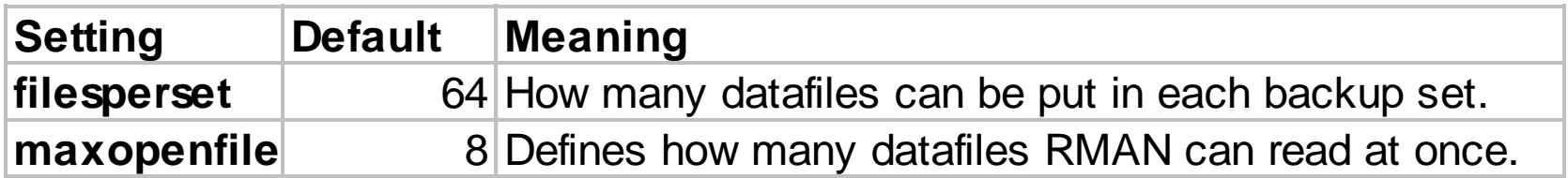

•Multiplexing is dependent on **filesperset** and **maxopenfiles** settings.

• Filesperset controls how many datafile can be in each backup set.

• RMAN does not multiplex a datafile when it is backed up using multi-section backups in 11g.

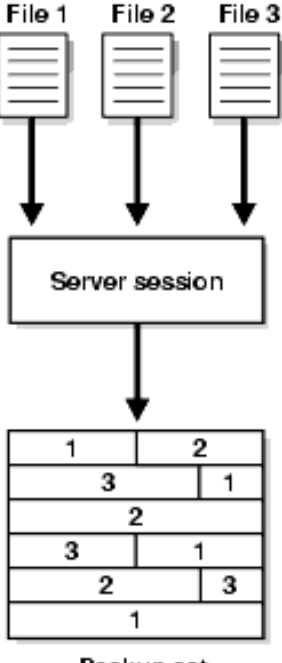

- The *Level of Multiplexing* is dependent on the setting of maxopenfiles.
- The level of multiplexing is the number of files that will be put in one backup set piece.

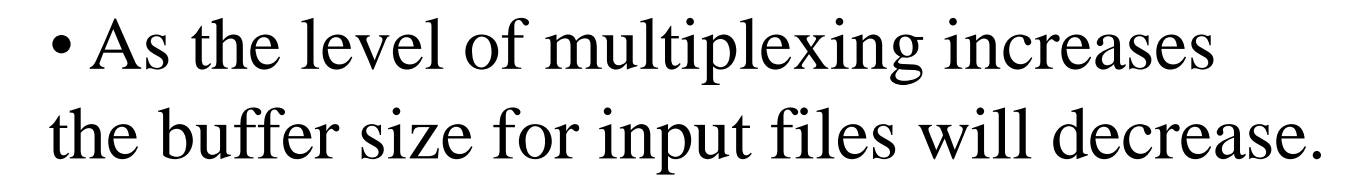

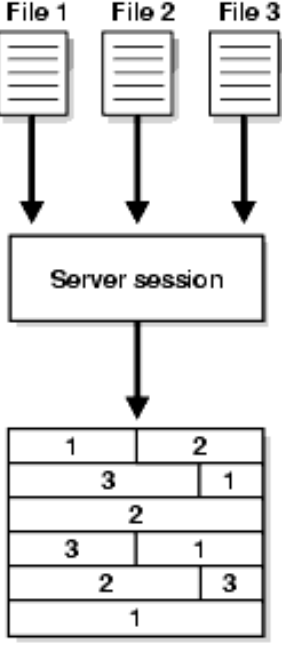

•Memory allocated to channels based on level of multiplexing:

• 4 LOM – 16 buffers@1mb per buffer

• $>4$  but  $< 8$  LOM – Variable # of channels of 512KB. Total buffer size < 16MB.

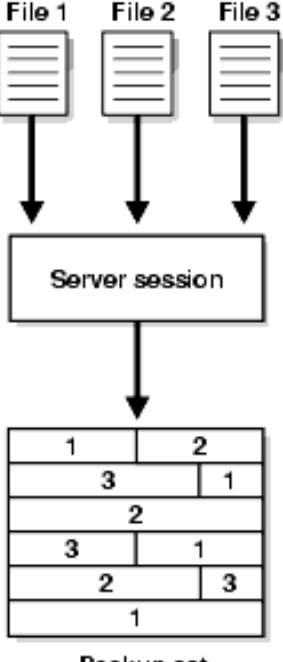

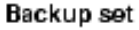

• > 8 LOB – 4 disk buffers of 128kb for each file. Total buffer size per input file 512kb.

• Changing filesperset • **Backup** command

Backup database filesperset=4;

- Changing maxopenfiles
	- Allocate channel
	- Configure channel

configure channel 1 device type disk maxopenfiles 4;

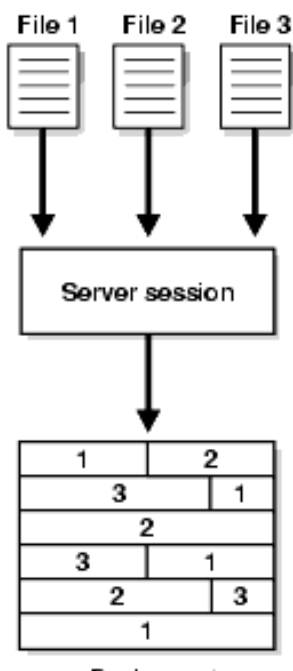

•Here are the results of one test where we adjusted maxopenfiles to settings of 4, 8 and 16.

- Note in this test, the larger the setting, the slower the backup.
- Oracle suggests that higher settings may improve performance. Kind of the opposite of this test.
- Note that your results may vary for many reasons.

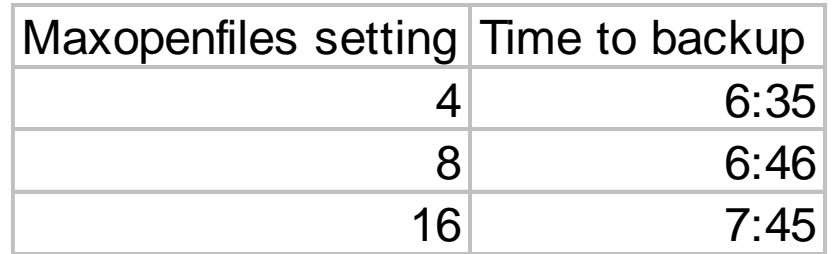

• Your mileage may vary. Test before you invest.

• The Duration parameter (11g) can be used to minimize the load of the database backup over a specific time.

- Use the duration command to indicate the maximum length of the backup (can also use the option partial).
- Use the minimize load parameter to distribute the IO of the backup over the duration of the backup.
	- Careful with tape backups. This can impact the performance of streaming.
- The minimize time parameter will cause the backup to utilize as much IO bandwidth as possible.

- Are you incorrectly using RATE?
	- Rate is designed to reduce performance, not improve it!
	- You can sometimes alter the size of the tape buffers by using the PARMS and BLKSIZE options of the configure or allocate commands..
- Large pool does not help unless you are facing synchronous IO issues.
	- Pretty rare these days not to have asynch IO.

- Incremental backups
	- Improve backup performance by instituting an incremental backup strategy.
		- Level 1 backups only write changed blocks.
		- Use a block change tracking file to further speed up the backups.
		- Higher levels of multiplexing with incremental backups might be helpful.
			- •Smaller memory buffers get filled quicker
			- •Written out to tape quicker.

- Is it a disk bottleneck or a tape bottleneck?
	- Backup validate may provide some insight.
		- No tape IO
		- Same disk IO.
		- If the backup validate is faster, then your problem is tape.
		- If the backup validate is the same, then the problem is disk IO.

•The V\$BACKUP\_ASYNC\_IO view can provide some insight into specific bottlenecks.

- Provides throughput information during backup.
- Total information maintained after backup.
	- Cleared after instance restart.
	- Maintains some historical record, but don't depend on it being there very long.

•The V\$BACKUP\_ASYNC\_IO view can provide some insight into specific bottlenecks.

- Provides throughput information during backup.
- •Example:

```
select sid, serial, effective_bytes_per_second, filename 
from V$BACKUP_ASYNC_IO;
```
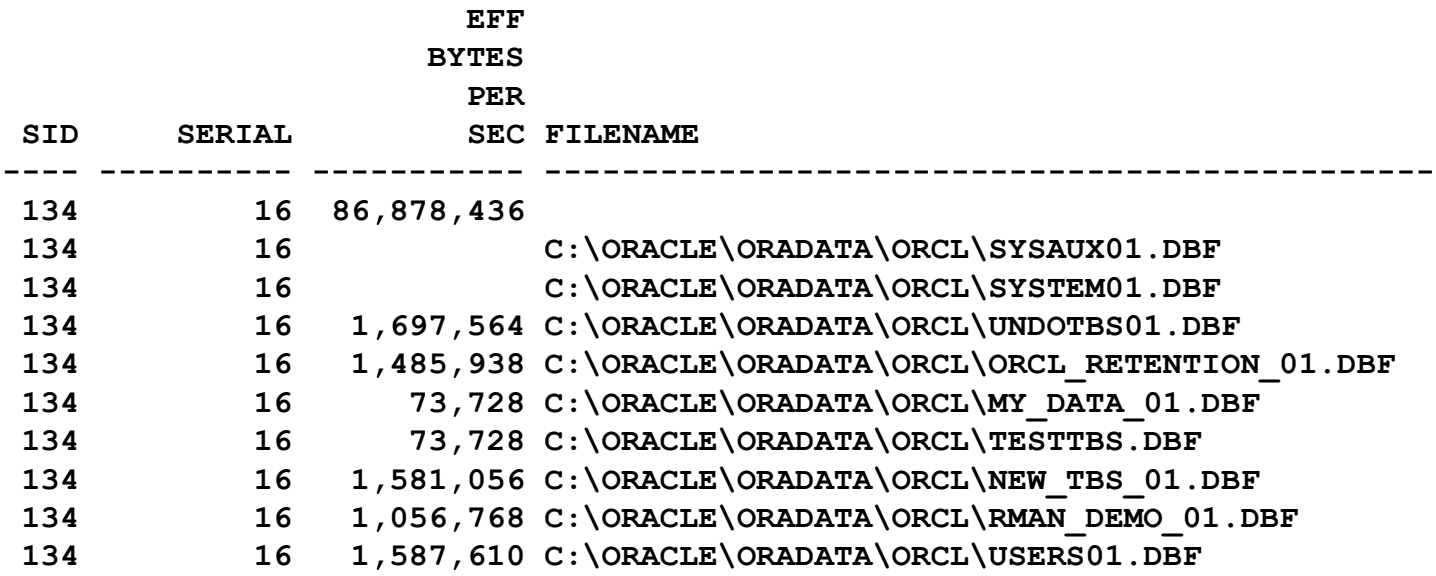

- •The V\$BACKUP\_ASYNC\_IO view can provide some insight into specific bottlenecks.
	- We can find the datafile that is causing us the biggest problem:
	- In this example, 2% of the IO's were involved in a long wait for this ASM tablespace :

```
SELECT LONG WAITS/IO COUNT, FILENAME
FROM V$BACKUP_ASYNC_IO 
WHERE LONG WAITS/IO COUNT > 0
ORDER BY LONG_WAITS/IO_COUNT DESC;
```
LONG\_WAITS/IO\_COUNT FILENAME

------------------- ------------------------------------------------------------ .2 +DGROUP1/orcl/datafile/asm\_tbs.257.674829161

- Large file backups…
- You have a 20GB file.
- What's the fastest way to back that file up?
	- Multiplexing
		- Multi-threaded/process.
		- Many files written in parallel to a single backup set piece.
		- One file limited to one channel/one backup set (but many potential backup set pieces)

- Another option in 11g
- Multi-section backups (also called multisection backups and interfile backup parallelism in the Oracle docs).
	- New in Oracle Database 11g.
	- Spreads IO of datafiles across more than one channel in parallel.
		- Higher I/O
		- Higher CPU
	- Can reduce the time it takes to backup large datafiles.

- If all else fails
	- Create an RMAN trace file

• Use the trace parameter at the RMAN command prompt.

• Example

rman target=/ trace=c:\rman\trace.log debug

- If all else fails
	- Enable RMAN Debugging
		- Enabled at the command line.
		- Shows you in detail what calls RMAN is making.
		- Enabling debug at command line

```
rman target=/ debug
```
#### •Enabling debug from RMAN prompt

Rman>debug on

Rman>debug on

- If all else fails
	- •Debug options •Io, sql, plsql, rcvman, rpc
	- •Enable RMAN Debugging

- If all else fails
	- Enable SQL tracing for RMAN

•At the end of the day, everything RMAN does happens in the database.

- Wait events…etc…
- Use the SQL command to enable event 10046 tracing for the RMAN session
- Review the trace files for wait events.

#### Example

sql "alter session set events ''10046 trace name context forever, level 12''";

RMAN> backup as compressed backupset database plus archivelog delete input;

- Carefully note the double single quotes.
- Unfortunately this does not trace everything...

Other solutions

• Trace recovery catalog database

• Logon trigger on backup database that checks for RMAN logon and enables tracing.

- Example logon trigger to trace all RMAN sessions.
	- Remember to grant alter session to the schema.

```
Create or replace trigger tr rman logon
After logon on database
Declare
     v program varchar2(1000);
Begin
     SELECT distinct program into v program
      FROM v$session
     WHERE audsid = userenv('sessionid')
     and program like '%rman.exe%' and rownum \langle 2; \rangleif v program='rman.exe'
     then
      execute immediate 'alter session set events ''10046 trace 
name context forever, level 12''';
      end if;
Exception
      when NO_DATA_FOUND then
           NULL;
End;
/
```
• If all else fails

• When we use a separate logon trigger we find that there are actually many RMAN related processes that we need to trace.

#### • Identify all the RMAN trace files being generated:

```
select a.sid, a.serial#, a.program, b.tracefile
from v$session a, v$process b
where a.paddr=b.addr
and a.program like '%rman%';
```
SID SERIAL# PROGRAM ---------- ---------- -------------------- TRACEFILE ------------------------------------------------------- 136 453 rman.exe c:\oracle\diag\rdbms\orcl\orcl\trace\orcl ora 12724.trc 137 500 rman.exe c:\oracle\diag\rdbms\orcl\orcl\trace\orcl ora 13928.trc

 170 304 rman.exe c:\oracle\diag\rdbms\orcl\orcl\trace\orcl ora 13076.trc

• Use tkprof to process the trace files...

tkprof orcl ora 12724.trc orcl ora 12724.trc.tkprof sort=**prsela,exeela,fchela print=3** aggregate=no explain=rman/rman

tkprof orcl ora 13928.trc orcl ora 13928.trc.tkprof sort=prsela, exeela, fchela print=3 aggregate=no explain=rman/rman

tkprof orcl ora 13076.trc orcl ora 13076.trc.tkprof sort=prsela, exeela, fchela print=3 aggregate=no explain=rman/rman

- Review the TKPROF output to determine the main performance culprits.
	- Sort the output by elapsed time.
	- Some waits do not surface easily (RMAN backup & recovery I/O for example).
	- Typical problems
		- Control file access
		- Recovery catalog access
		- Backup device I/O waits

- Problems we have seen in the past...
	- Check Metalink for bugs
	- Bugs in the recovery catalog.
		- Indexes missing.
		- May need to split into two catalogs.
	- Control file issues
		- Lots of RMAN records can cause slowing response.
		- Conflicts with different RMAN operations on the same database running at the same time. (Snapshot control file – Enqueues)

- Problems we have seen in the past...
	- MML layer settings need tweaked
		- Block size
		- Network frame size
		- Network throughput
	- Do you have enough devices that you are backing up too?

• Scheduling? Are to many backups happening at the same time?

- Backup during the day?
- Are you validating to death?

•Summary of performance tuning tips

- Check your network settings.
- Check your MML vendor settings.
- How many devices do you have.
- Device contention Scheduling.
- RMAN bugs
- Upgrade to 11g
	- Duration
	- Multi-section backups
- If backing up to tape, is the problem with your disks or your tape backup?
	- Use backup validate to determine.

- •Summary of performance tuning tips
	- Review Metalink documents
		- 247611.1 Known RMAN Performance Problems
		- 463227.1 Oracle 10g RMAN Recovery catalog known performance issues.

•Summary of performance tuning tips

- Commonly run into bugs..
- [Bug 6476935](https://metalink2.oracle.com/metalink/plsql/showdoc?db=Bug&id=6476935)  RMAN Resyncs may take a long time to complete
	- Version affected : 10.2.0.3
	- Version fixed : 11.2
	- Affects : Catalog Schema
	- Workaround : create index rsr\_i\_stamp on rsr(rsr\_sstamp, rsr\_srecid);
## **RMAN Performance Tuning**

•Summary of performance tuning tips

- [Bug 5219484](https://metalink2.oracle.com/metalink/plsql/showdoc?db=Bug&id=5219484) CATALOG RESYNCS ARE VERY SLOW - ROUT TABLE HAS 6 MILLION ROWS +
	- Version affected : 10.1
	- Version fixed : 10.2.0.4
	- Affects : Catalog Schema
	- Diagnosis : Many rows in ROUT-table.
	- Workaround : See [Note 378234.1](https://metalink2.oracle.com/metalink/plsql/showdoc?db=NOT&id=378234.1&blackframe=1) Rman Catalog Resync Operation is Very slow at 10G

• So what happens if you get RMAN errors and you can't figure out what's up?

- •Metalink (bug lookup)
- Use slaxdebug
	- Useful for syntax errors
	- Useful for strings that are too long for RMAN

#### • Slaxdebug Example

Rman target=/ slaxdebug RMAN> backup database; debug: LOOKAHEAD token is "BACKUP\_". debug: SHIFT token "BACKUP\_", enter state "5" debug: (ACT STK) [5, SHFT] debug: (PAR STK) [0] [5] debug: LOOKAHEAD token is "DATABASE\_". debug: SHIFT token "DATABASE\_", enter state "154" debug: (ACT STK) [154, SHFT] debug: (PAR STK) [0] [5] [154]

- Commonly used views
	- V\$RMAN\_BACKUP\_JOB\_DETAILS
		- Information on RMAN backup jobs.
	- V\$BACKUP\_ASYNC\_IO
		- Information on ASYNC performance of RMAN operations
	- V\$BACKUP\_SYNC\_IO
		- Information on SYNC performance of RMAN operations

- Commonly used views
	- V\$PROCESS
		- Information on processes in the database
	- •V\$SESSION
		- Information on sessions in the database.
	- V\$SESSION\_LONGOPS
		- Information on long running operations in the database.

- Commonly used views
	- V\$RECOVERY\_PROGRESS
		- Show progress of RMAN user managed recovery operations.
	- V\$SESSION\_WAIT
		- Displays wait events for sessions, including RMAN sessions.

- Commonly used views
	- V\$RMAN\_OUTPUT
		- Provides the output from RMAN in the form of a table.
	- V\$RMAN\_STATUS
		- Displays the status of finished and on-going jobs.

- RMAN provides an easy (sorta) way of duplicating your database to another database.
	- Backup based duplication •Requires that a backup of the database being duplication be available.
	- Active database duplication (11g only)
		- Backup the target database online duplicating it to the auxiliary instance over the network. No backup required.

•Duplicate from

- •Source host
- •Target database
- •Duplicate to
	- Destination host
	- Auxiliary Instance

•Basic steps to prepare to duplicate a database

- •Back up the target database (Backup based database duplication only)
- Make backup images available to the destination host. (Backup based database duplication only)

•Basic steps to prepare to duplicate a database

•Deciding where to put the duplicate database related files.

- The destination host may have different file systems.
- The duplicate command can make many of the needed changes for you on the fly.
- May be duplicating to the same host too.

•Basic steps to prepare to duplicate a database

- Preparing the auxiliary instance for the duplication.
	- Configure OS Specific settings
	- Configure the auxiliary instance parameters.
		- Typically it's a basic parameter file.
		- Use the target database SPFILE as the final copy.
	- Create the password file.
	- Configure networking
	- Startup nomount the auxiliary instance

• Connecting to RMAN for duplication

Set oracle sid=orcl

Rman target=/ auxiliary=sys/password@mydb

- The duplicate database command
	- •Used to execute the duplication
	- Many different options
	- RMAN (10g and later) will create the needed tempfiles for you.

- The duplicate database command
	- Duplicate to a specific point in time.
	- Duplicate to the point of the duplicate command.
	- Duplicate to a restore point.
	- Active or backup based database duplication.

- The duplicate database command
	- Examples Backup based database duplication

Duplicate target database to neworcl nofilenamecheck spfile;

Duplicate target database to neworcl nofilenamecheck spfile **skip tablespace users**;

Duplicate target database to neworcl nofilenamecheck spfile **to restore point 'Test'**;

Duplicate target database to neworcl nofilenamecheck spfile **open restricted**;

- The duplicate database command • Active database duplication
	- Does not support **until** clause
	- Does not support **to restore point** clause.

• The duplicate database command

#### •Example - Active database duplication

```
duplicate target database to neworcl from active 
database nofilenamecheck
spfile set control_files 
'c:\oracle\oradata\neworcl\control01.ctl',
'c:\oracle\oradata\neworcl\control02.ctl'
set db file name convert
'c:\oracle\oradata\orcl',
'c:\oracle\oradata\neworcl'
set log file name convert
'c:\oracle\oradata\orcl',
'c:\oracle\oradata\neworcl';
```
- TSPITR provides the ability to restore a specific tablespace to a specific point in time in the database.
- RMAN provides this functionality.
- Minimal configuration
	- Figure out where you want the temporary instance files to reside.

•Figure out which tablespaces you want to recover.

• Use the RMAN recover command to start the restore:

recover tablespace users until time '10/06/2008:22:42:00' auxiliary destination 'c:\oracle\auxiliary';

- Tablespaces recovered are left offline
	- You should back them up after the TSPITR.
	- Bring them online with the **alter tablespace** command using the online keyword.

- You should make sure the tablespace is fully self-contained.
	- •Tablespaces in the transport set can not have external object references.
		- Tables in Tablespace A
		- Indexes in Tablespace B
		- Must move both tablespaces A and B.
	- Use the TS\_PITR\_CHECK view to determine if you are moving self-contained tablespaces.

#### • Example of checking the transport set

SELECT ts1 name, ts2 name, reason FROM SYS.TS\_PITR\_CHECK WHERE ( TS1 NAME IN ('USERS') AND TS2 NAME NOT IN ('USERS') ) OR ( TS1 NAME NOT IN ('USERS') AND TS2 NAME IN ('USERS') );

TS1\_NAME TS2\_NAME

---------- ---------- REASON

----------------------------------------------------------------

USERS INDEX\_TBS

Tables and associated indexes not fully contained in the recovery set

• It is possible that you will lose objects in the tablespace that were created after the point in time to which you restore the tablespace.

- Determine which objects will be lost by querying the view TS\_PITR\_OBJECTS\_TO\_BE\_DROPPED
- Export the objects before the TSPITR and then reimport them afterwards.

#### • Example of looking for objects that will be dropped.

SQL> SELECT OWNER, NAME, TABLESPACE\_NAME, 2 TO CHAR(CREATION TIME, 'YYYY-MM-DD:HH24:MI:SS') 3 FROM TS\_PITR\_OBJECTS\_TO\_BE\_DROPPED 4 WHERE TABLESPACE NAME IN ('USERS') 5 AND CREATION TIME > 6 TO\_DATE('07-OCT-08:22:35:30','YY-MON-DD:HH24:MI:SS') 7 ORDER BY TABLESPACE NAME, CREATION TIME; OWNER NAME ------------------------------ ---------------------------- TABLESPACE\_NAME TO\_CHAR(CREATION\_TI ------------------------------ ------------------- SCOTT SCOTT SCOTT SCOTT SCOTT SCOTT USERS 2008-10-07:19:34:39

- There are a number of rules related to TSPITR. Some highlights:
	- The database must be in ARCHIVELOG mode.
	- You must have at least one backup take before the point in time to which you wish to restore the tablespace. All archived redo logs required after that backup must also be available.
	- If you rename a tablespace, you cannot perform TSPITR to any point in time before the rename operation.

- The normal no no's continued...
	- No replicated master tables.
	- Complete tables must be transported (e.g. all partitions).
	- Tablespaces with tables that contain VARRAY or nested tables are not allowed.
	- Tablespaces with external tables are not allowed.
	- UNDO tablespaces are not allowed.
	- Any tablespace with SYS owned objects are not allowed.

• After the recovery

•Datafiles added to the tablespace on the target database after the point in time for the recovery will be restored but empty.

• All backups associated with tablespaces in the transport set taken before the point in time that you restored the tablespaces to are no longer valid. **You should run a backup after the TSPITR.**

• After the recovery

•You will not be able to run another TSPITR on that tablespace to any time before the point to which you restored the tablespace.

•Once a TSPITR is complete, you will not be able to use the control file to restore any part of the database to any point in time before the time that you restored the tablespaces to during the TSPITR.

#### **Recovery Catalog Shenanigans**

- About the recovery catalog views
- •Reporting against the recovery catalog
- Recovery catalog performance issues

- You may already be familiar with the RMAN related V\$ views.
	- Exposes RMAN related information contained in the control file.

•Helpful in determining certain RMAN information.

- You may already be familiar with the RMAN related V\$ views.
	- •The **list** and **report** command often are sufficient, so the use of these views it probably rare.
	- Examples:
		- •V\$backupset
		- •V\$backup\_piece

- The recovery catalog has a number of views that are roughly equivalent to the V\$ views.
- All recovery catalog views start with RC\_.
- Contain records for **all** databases registered with the catalog.

• You can correlate most RMAN control file views with recovery catalog views. The Oracle Database Backup and Recovery Reference provides a table that associates the V\$ views with the RC\_ views.

- Example
	- V\$BACKUPSET RC\_BACKUPSET
	- V\$BACKUP\_PIECE RC\_BACKUP\_PIECE

- Hmmm.... This seems like this could be useful....
	- Enterprise reporting on backup status
	- Tracking length and size of backups
	- Looking for possible contention issues
	- Databases not being backed up

- Hmmm.... This seems like this could be useful....
	- Combined with a configuration management tool, the recovery catalog can be even more powerful!

• Here is a script that displays databases that are registered in the catalog and the last date they were backed up.

```
Select a.db key, a.dbid, a.name db name,
b.backup_type, b.incremental_level,
b.completion time, max(b.completion time)
over (partition by a.name, a.dbid) 
max_completion_time
from rman.rc database a, rman.rc backup set b
where b. status = 'A'and b.incremental level = 0and b.backup type = 'D'and b.db key = a.db key;
```
# **RMAN Encryption (11g)**

- RMAN Supports 3 modes of encrypting backups.
	- Transparent mode
		- Requires configuration of the Oracle encryption wallet.
	- Password mode
		- Requires that you define the password before you start the backup.
	- Dual mode
		- Uses both transparent mode and password mode encryption.

# **RMAN Encryption (11g)**

- To use encryption, you must first enable it.
- This will use transparent encryption by default.

Configure encryption for database on;

• Example of enabling password encryption

Set encryption on identified by backup only;

The RMAN Internal Packages

- At the end of the day, pretty much everything RMAN does boils down to the use of packages built into the database kernel.
- These packages are largely undocumented.
- The most common packages used are:

### •DBMS\_BACKUP\_RESTORE

### •DBMS\_RCVMAN

### •DBMS\_RCVCAT

The RMAN Internal Packages

- Another example.
- <10g, how to unregister a database?
	- Use dbms\_rcvcat.unregisterdatabase
	- Need the DBID, the DBKEY from the recovery catalog:

SELECT db key, db id FROM db WHERE db id =  $1231209694;$ 

DB\_KEY DB\_ID

---------- ----------

1 1231209694

#### The RMAN Internal Packages

• Then simply unregister the database:

begin dbms rcvcat.unregisterdatabase(1, 1237603294); End; /

The RMAN Internal Packages

- We can see an example of the use of these packages in rmanRestoreDatafiles.sql.
	- This script is created when you use DBCA to create a database using a template with datafiles.
	- Typically located in
		- ORACLE\_BASE\cfgtools\dbca\<dbname> (11g)
		- ORACLE\_HOME\admin\<dbname>  $(10g)$
		- Also found in the scripts directory when DBCA creates a script to create the database.
	- Let's look at an example of this script for a minute…

The RMAN Internal Packages

- Recover.bsq is the heart of RMAN.
- All RMAN operations are scripted in recover. bsq in some way.
- Located in \$ORACLE\_HOME/rdbms/admin
- Let's look in recover bsq real quick....

The RMAN Internal Packages

• If you are having frustrating problems with RMAN the debug option may be of help.

- •You can enable debug from
	- When starting RMAN from the OS prompt
	- RMAN Command line
	- When allocating a channel
	- When configuring a channel

The RMAN Internal Packages

- You can enable debug in different modes
	- $\cdot$  IO
	- SQL
	- PL/SQL
	- RCVMAN
	- RPC
	- ALL

#### • Example

Rman target=/ debug=io Rman target=/ debug=all

### **Migration using RMAN**

#### How to migrate a 32 bit DB to 64 bit

This procedure can be used for single instance or RAC (9i to 11g):

**In the 32 bit source server :**

Start making a full backup of the database including all archivelogs:

RMAN> run { allocate channel c1 type disk; allocate channel c2 type disk; backup database plus archivelog; backup current controlfile; }

#### **In the target 64 bit server:**

1) Copy backup files from source server

- 2) Create the pfile or copy the pfile fromsourceserver
- 3) Startup nomount the new instance.
- 4) Connect to rman and set the dbid:
- \$ rman target / nocatalog RMAN> set dbid=<dbid from the 32 server>;

## **Migration using RMAN**

#### How to migrate a 32 bit DB to 64 bit

5) Restore the controlfile:

RMAN> restore controlfile from '/disk1/backup\_32/backup\_piece\_name'; RMAN> alter database mount; RMAN> restore database;

6) Identify the archivelog till you want to do the recovery and check if you have all the backups you need to do it and run:

```
RMAN> run { 
set until sequence xxxx; 
recover database; 
} 
RMAN> exit
```
## **Migration using RMAN**

#### How to migrate a 32 bit DB to 64 bit

7) Now Migrating to 64 bit:

SQL> recover database until cancel using backup controlfile; cancel SQL> alter database open resetlogs migrate; SQL> @\$ORACLE\_HOME/rdbms/admin/utlirp.sql SQL> @\$ORACLE\_HOME/rdbms/admin/utlrp.sql SQL> shutdown immediate; SQL> startup

Note: Also please take a look in other methods in the following Metalink Note: Migration of Oracle Instances Across OS Platforms - Doc ID: Note:733205.1

## What else is new on 11G

#### **RMAN Enhancements**

The RMAN in 11g includes several interesting new features, including the following:

- Active (network-based) database duplication
- Parallel backup and restore of large files (multisection backups)
- Archival backups (long term)
- Improved lock media recovery performance
- New persistent configuration Parameters
- Backup failover to non-flash recovery areas

### **Reading recommendations:**

**Oracle RMAN 11g – Backup and Recovery By Robert G. Freeman and Matthew Hart**

**OCP Oracle Database 11g – New Features for Administrators By Sam Alapati**

**Soon:**

**Pro Backup & Recovery – Apress By Francisco Munoz Alvarez**

# **Thank you !**